Правительство Санкт-Петербурга Комитет по науке и высшей школе

Санкт-Петербургское государственное бюджетное профессиональное образовательное учреждение «АКАДЕМИЯ ТРАНСПОРТНЫХ ТЕХНОЛОГИЙ»

ПРИНЯТО на заседании педагогического совета Протокол от «26» апреля 2023 г. N<sup>o</sup> 5

УТВЕРЖДЕНО Приказом директора СПб ГБПОУ «АТТ» от «26» апреля 2023 г. № 872/149а

> ДОКУМЕНТ ПОДПИСАН ЭЛЕКТРОННОЙ ПОДПИСЬЮ

# **РАБОЧАЯ ПРОГРАММА**

Сертификат: 51E4F9F4003A6C1DB6E3482902CD8CCB Владелец: Корабельников Сергей Кимович Действителен: с 12.04.2023 до 05.07.2024

Дисциплина: ОП.03 Информационные технологии

Специальность 09.02.07 Информационные системы и программирование

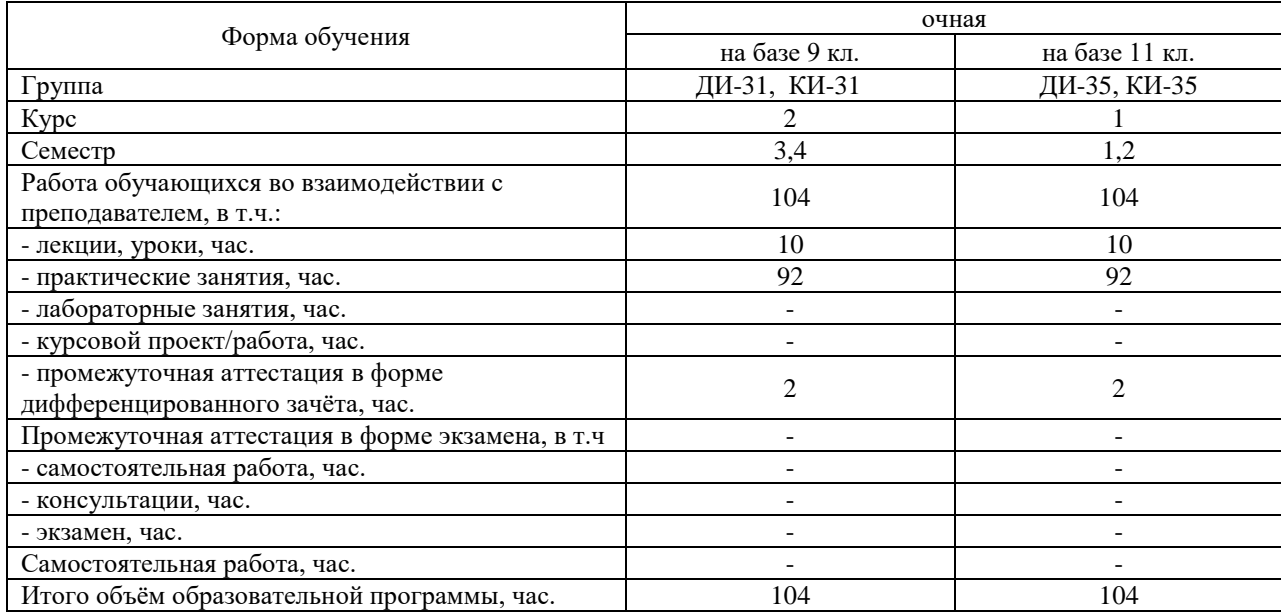

Рабочая программа составлена в соответствии с требованиями Федерального государственного образовательного стандарта (далее ФГОС) среднего профессионального образования (далее СПО) по специальности 09.02.07 Информационные системы и программирование, утвержденного приказом Министерства образования и науки РФ № 1547 от 9 декабря 2016 года.

Разработчик:

Преподаватель СПб ГБПОУ «АТТ» Гукова И. Ю.

Рассмотрено и одобрено на заседании цикловой комиссии № 5 «Информационные технологии» Протокол № 8 от «09» марта 2023 г.

Председатель ЦК Чернова А. А.

Проверено:

Зав. библиотекой Кузнецова В.В.

Методист Жуковская А.В.

Зав. методическим кабинетом Мельникова Е.В.

Рекомендовано и одобрено: Методическим советом СПб ГБПОУ «АТТ» Протокол № 4 от «29» марта 2023 г.

Председатель Методического совета Вишневская М.В., зам. директора по УР

Акт согласования с работодателем № 2 от «26» апреля 2023 г.

### **Содержание**

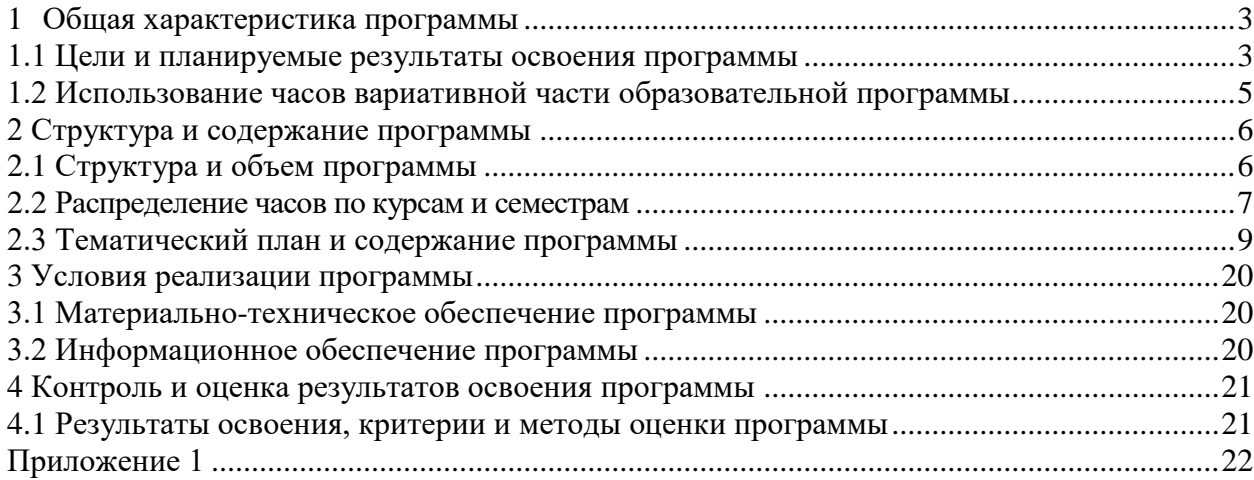

#### <span id="page-3-1"></span><span id="page-3-0"></span>**1 Общая характеристика программы**

#### **1.1 Цели и планируемые результаты освоения программы**

**Цели дисциплины:** сформировать у студентов теоретические знания, практические умения и навыки в области использования информационных технологий.

**Задачи дисциплины:** в результате изучения обучающийся должен

Уметь:

У1-Обрабатывать текстовую и числовую информацию;

У2-Применять мультимедийные технологии обработки и представления информации;

У3-Обрабатывать экономическую и статистическую информацию, используя средства пакета прикладных программ.

Знать:

З1-Назначение и виды информационных технологий, технологии сбора, накопления, обработки, передачи и распространения информации.

З2-Состав, структуру, принципы реализации и функционирования информационных технологий.

З3- Базовые и прикладные информационные технологии

З4- Инструментальные средства информационных технологий.

**Изучение дисциплины направлено на формирование следующих общих и профессиональных компетенций или их составляющих (элементов).**

Общие компетенции.

ОК 01 Выбирать способы решения задач профессиональной деятельности, применительно к различным контекстам.

ОК 02 Осуществлять поиск, анализ и интерпретацию информации, необходимой для выполнения задач профессиональной деятельности.

ОК 04 Работать в коллективе и команде, эффективно взаимодействовать с коллегами, руководством, клиентами.

ОК 05 Осуществлять устную и письменную коммуникацию на государственном языке с учетом особенностей социального и культурного контекста.

ОК 09 Использовать информационные технологии в профессиональной деятельности.

Профессиональные компетенции.

ПК 2.1 Разрабатывать требования к программным модулям на основе анализа проектной и технической документации на предмет взаимодействия компонент.

ПК 2.2 Выполнять интеграцию модулей в программное обеспечение.

ПК 2.3 Выполнять отладку программного модуля с использованием специализированных программных средств.

ПК 2.4 Осуществлять разработку тестовых наборов и тестовых сценариев для программного обеспечения.

ПК 2.5 Производить инспектирование компонент программного обеспечения на предмет соответствия стандартам кодирования.

ПК 3.1 Осуществлять ревьюирование программного кода в соответствии с технической документацией.

ПК 3.3 Производить исследование созданного программного кода с использованием специализированных программных средств с целью выявления ошибок и отклонения от алгоритма.

ПК 3.4 Проводить сравнительный анализ программных продуктов и средств разработки, с целью выявления наилучшего решения согласно критериям, определенным техническим заданием.

ПК 5.1 Собирать исходные данные для разработки проектной документации на информационную систему.

ПК 5.2 Разрабатывать проектную документацию на разработку информационной

системы в соответствии с требованиями заказчика.

ПК 5.3 Разрабатывать подсистемы безопасности информационной системы в соответствии с техническим заданием.

ПК 5.4 Производить разработку модулей информационной системы в соответствии с техническим заданием.

ПК 7.5 Проводить аудит систем безопасности баз данных и серверов с использованием регламентов по защите информации.

### <span id="page-5-0"></span>**1.2 Использование часов вариативной части образовательной программы**

Дисциплина входит в общеобразовательный цикл и предусматривает использование часов вариативной части.

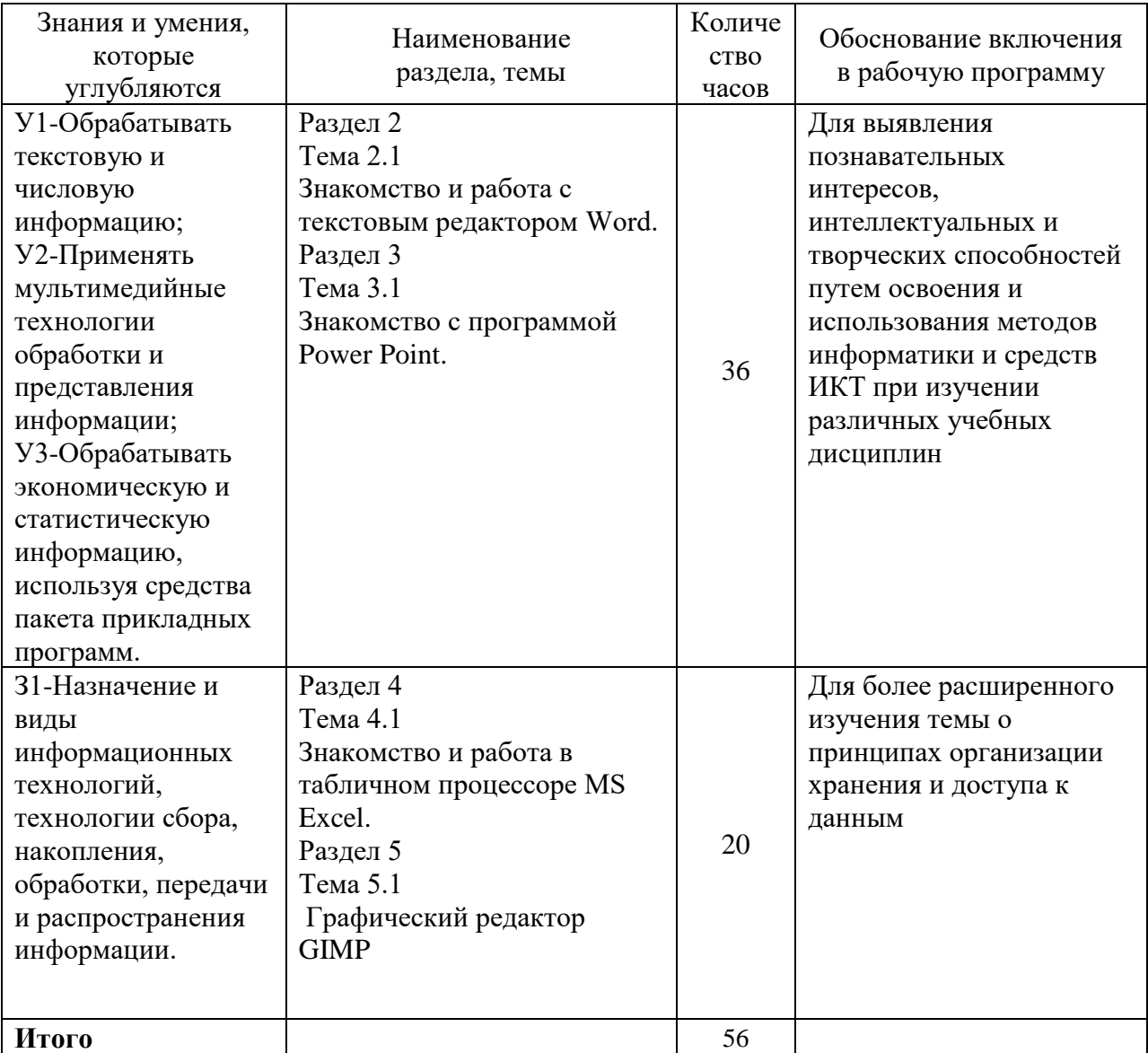

### <span id="page-6-1"></span>**2 Структура и содержание программы 2.1 Структура и объем программы**

<span id="page-6-0"></span>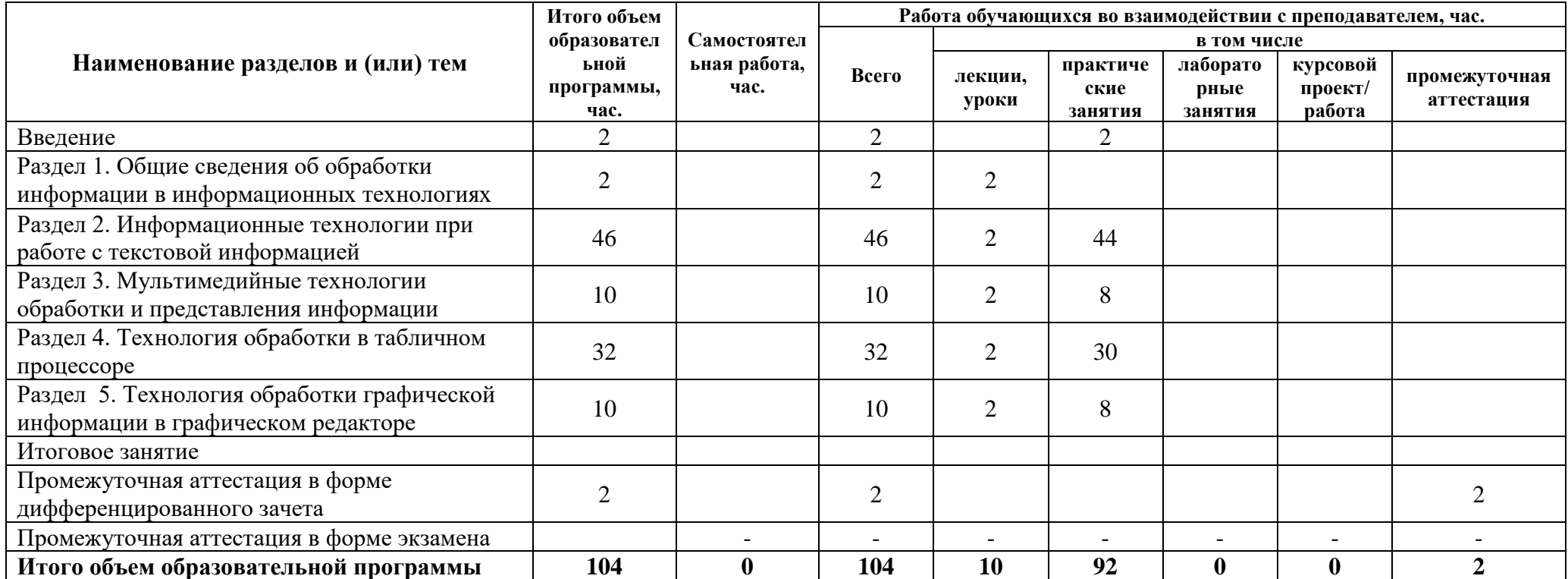

#### 2.2 Распределение часов по курсам и семестрам

#### **Распределение часов по курсам и семестрам на базе основного общего образования (9 классов)**

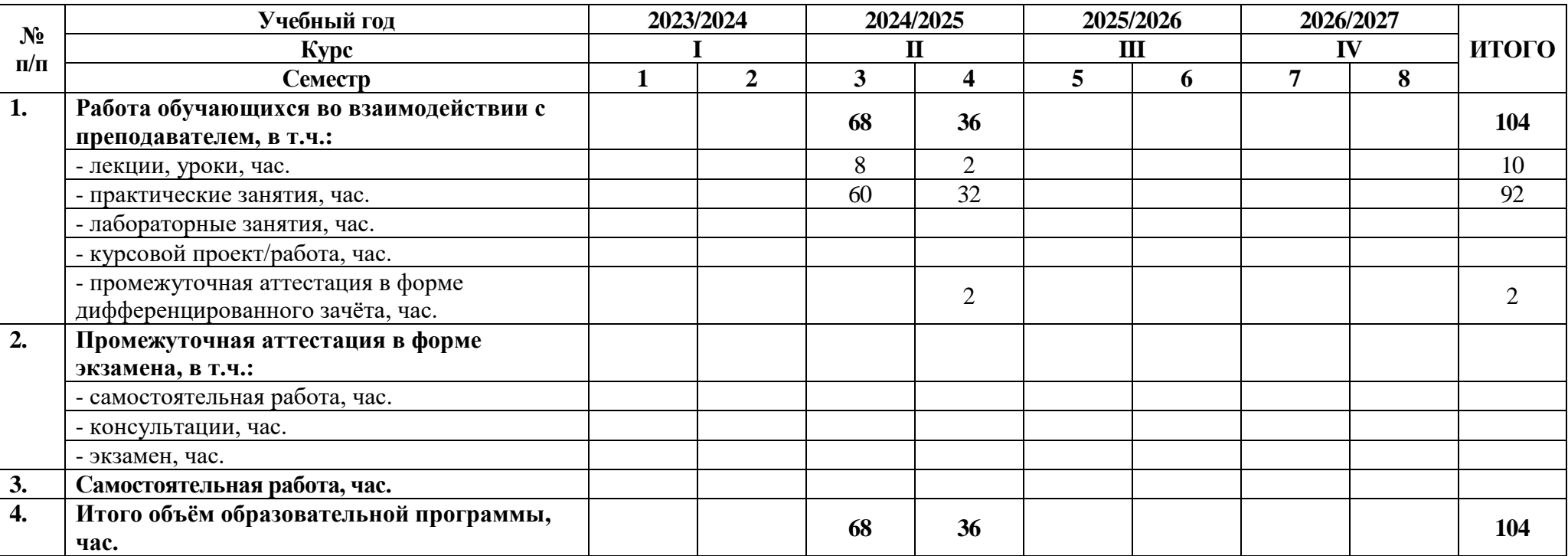

## **Распределение часов по курсам и семестрам на базе среднего общего образования (11 классов)**

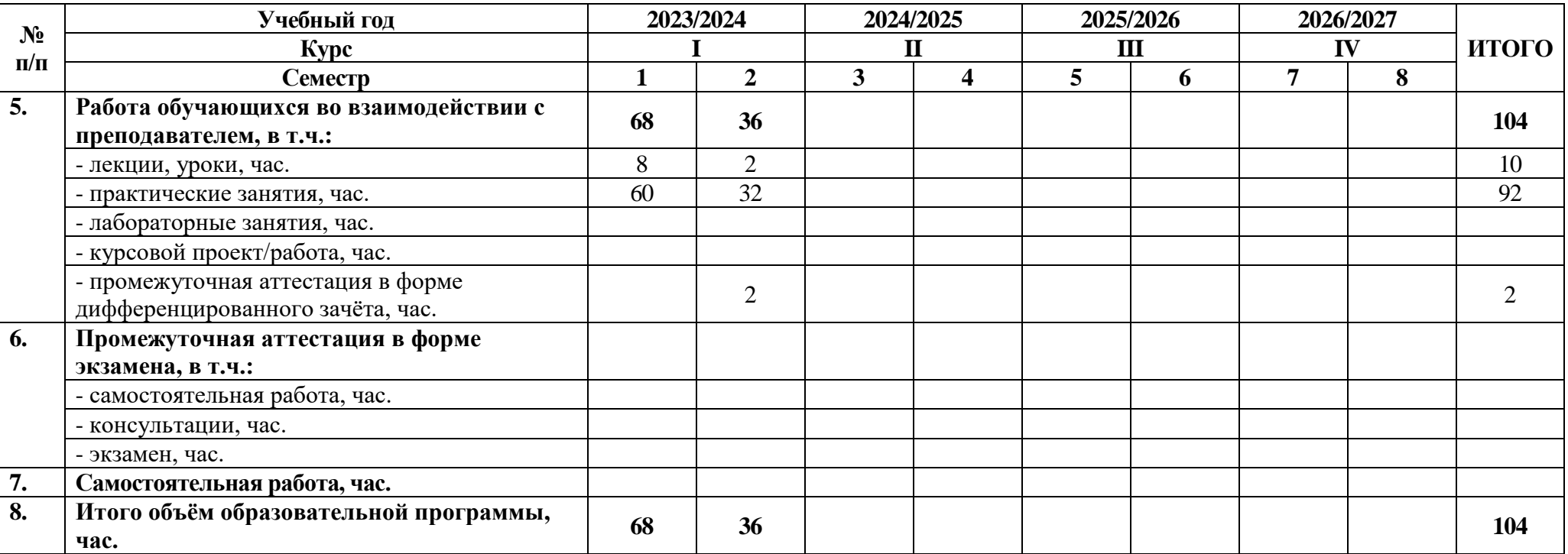

# 2.3 Тематический план и содержание программы

<span id="page-9-0"></span>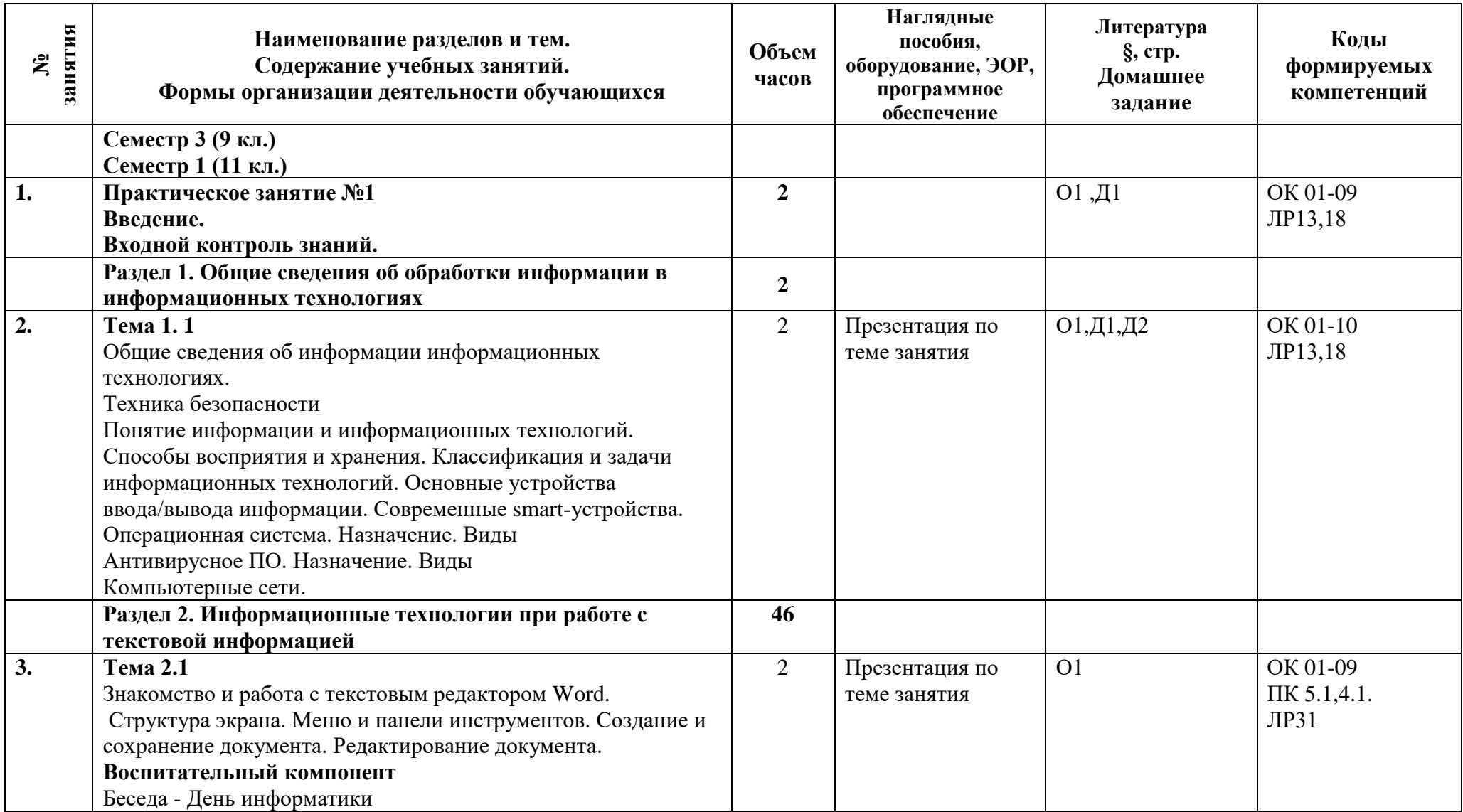

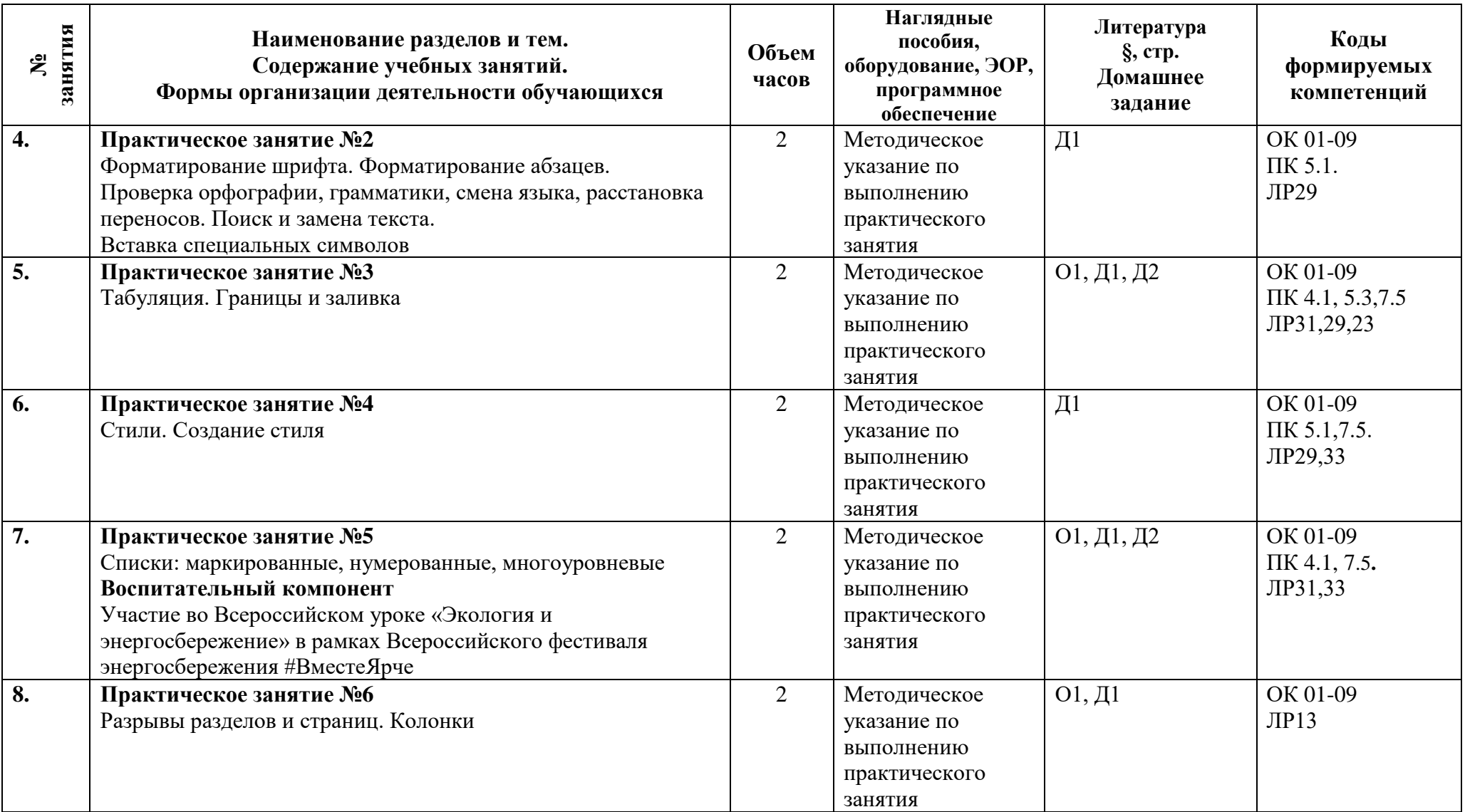

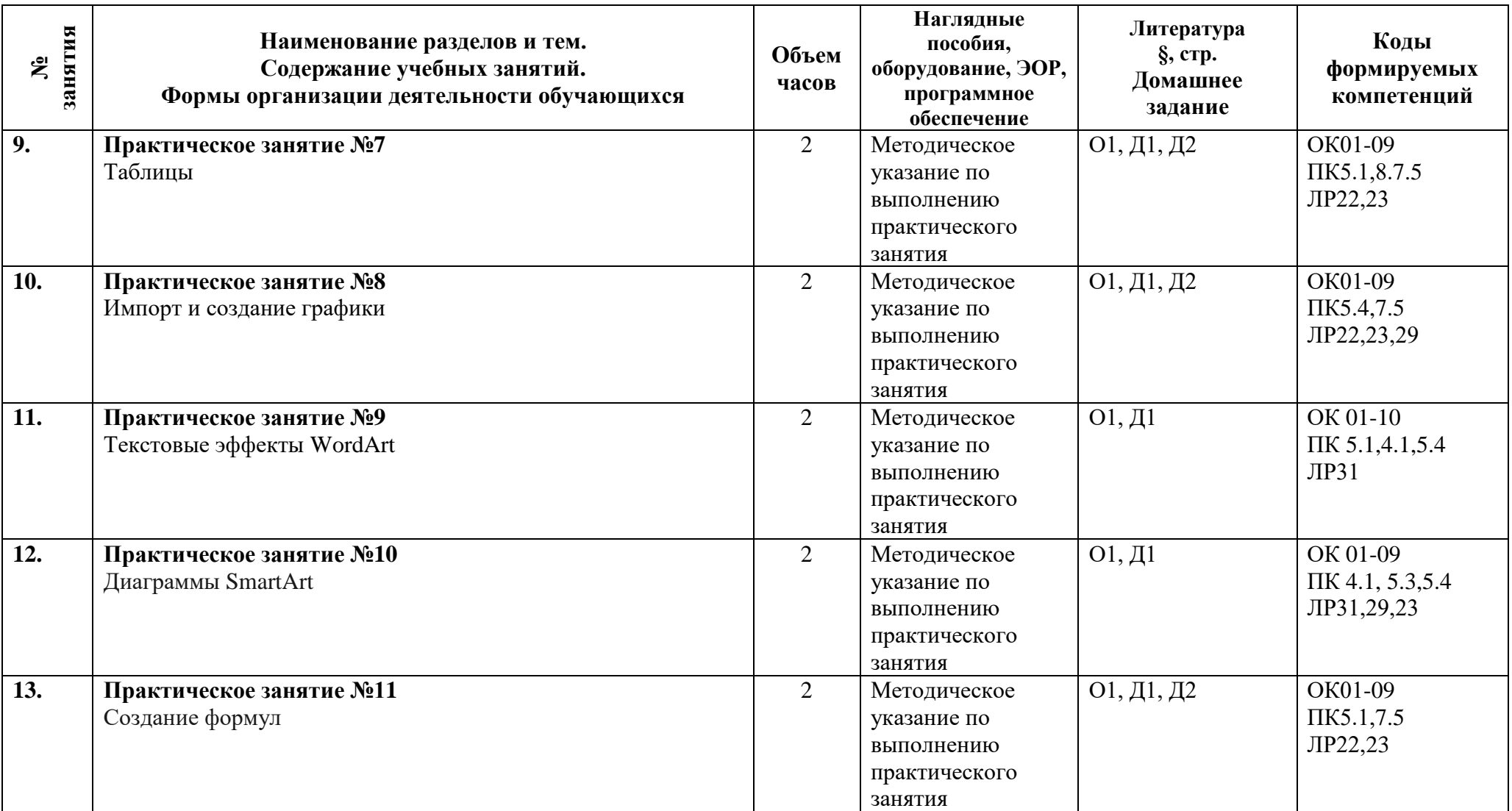

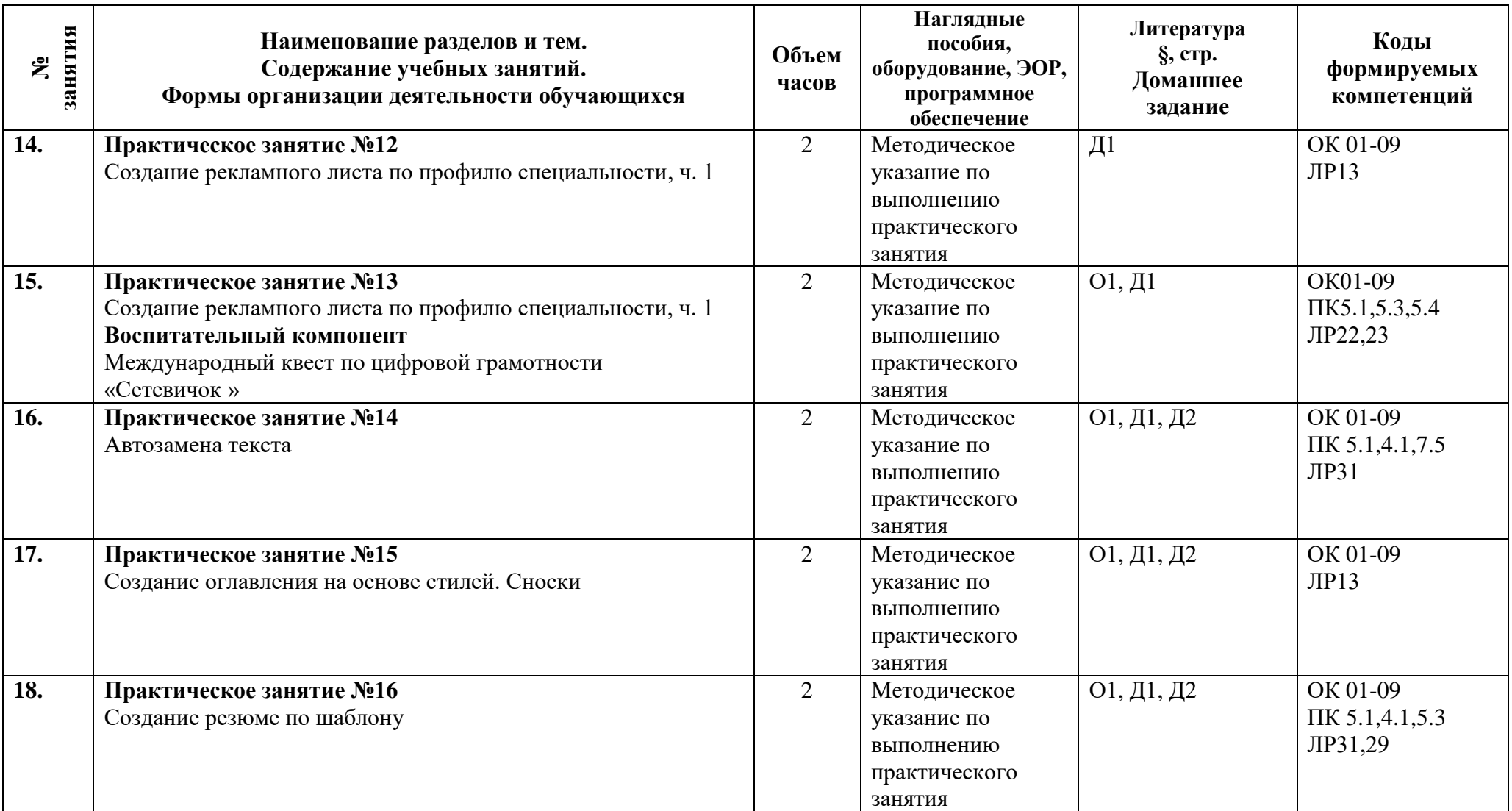

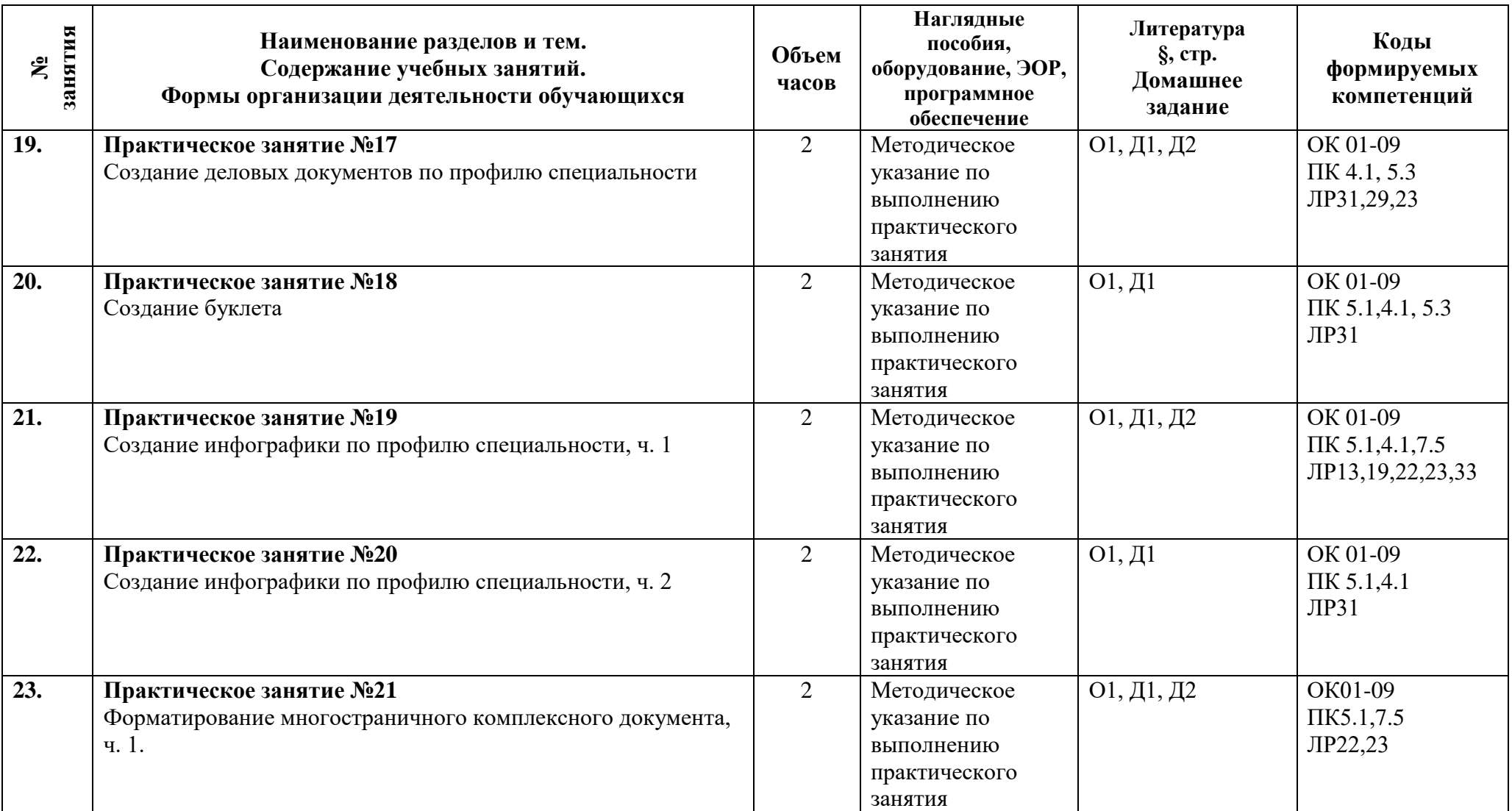

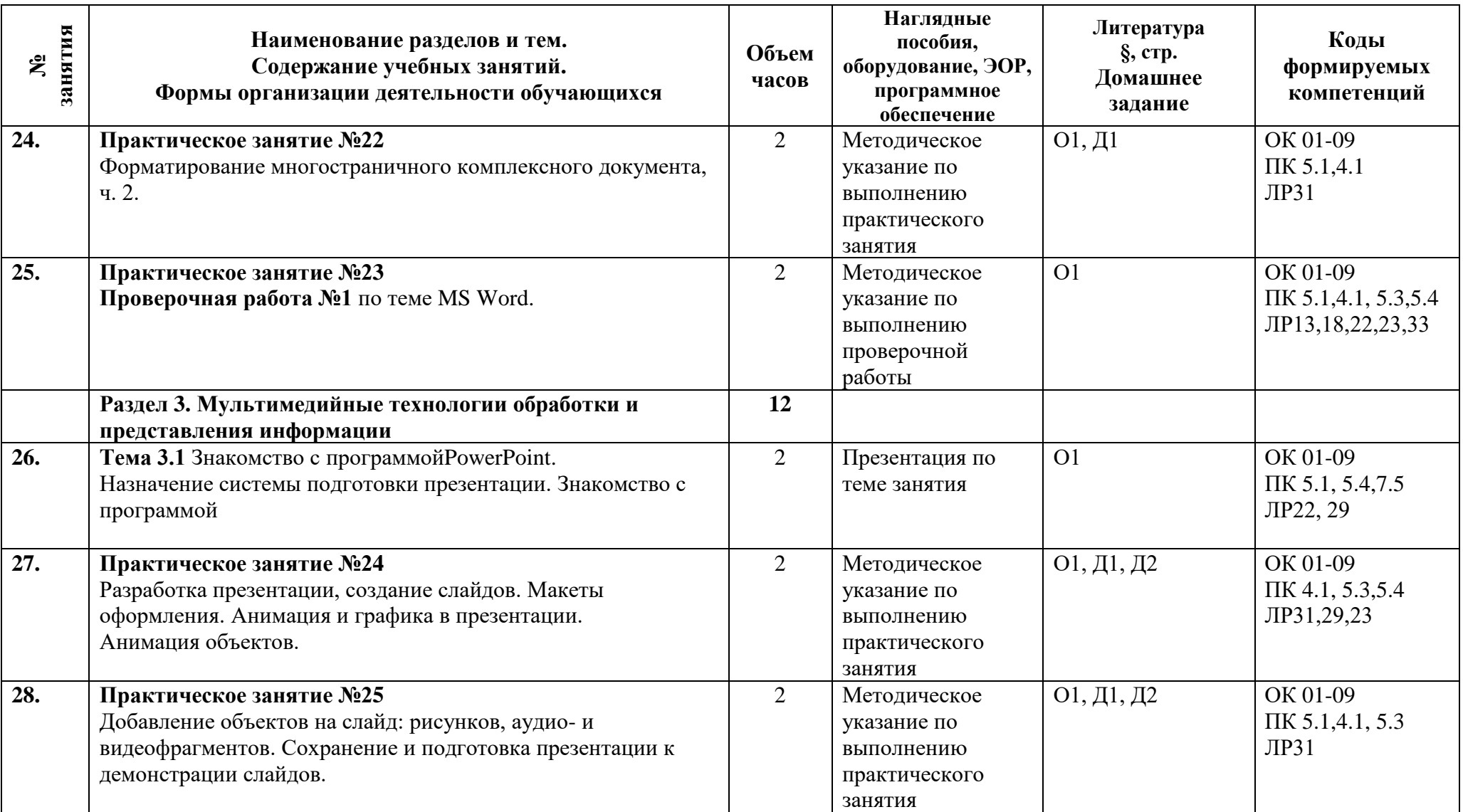

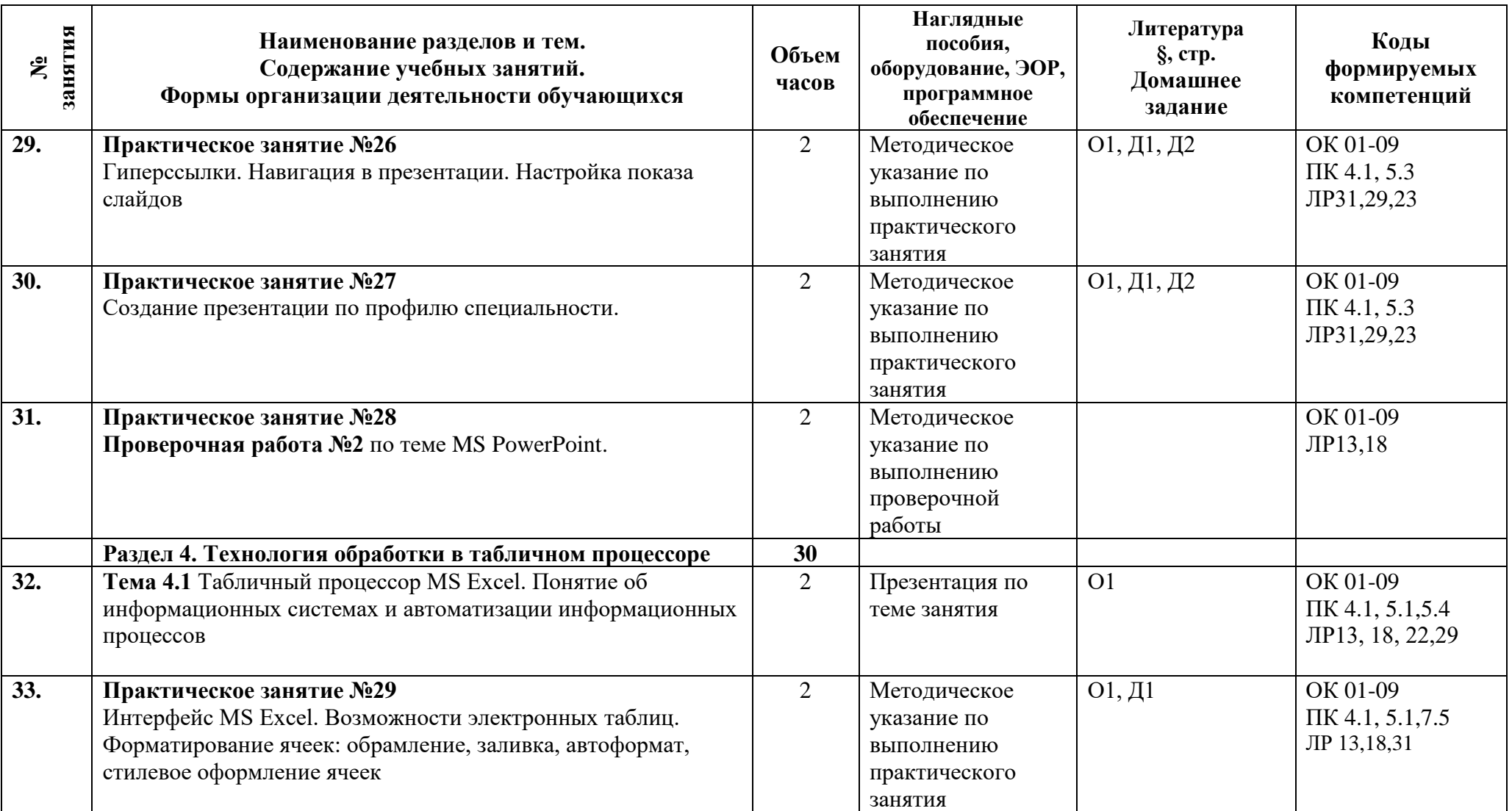

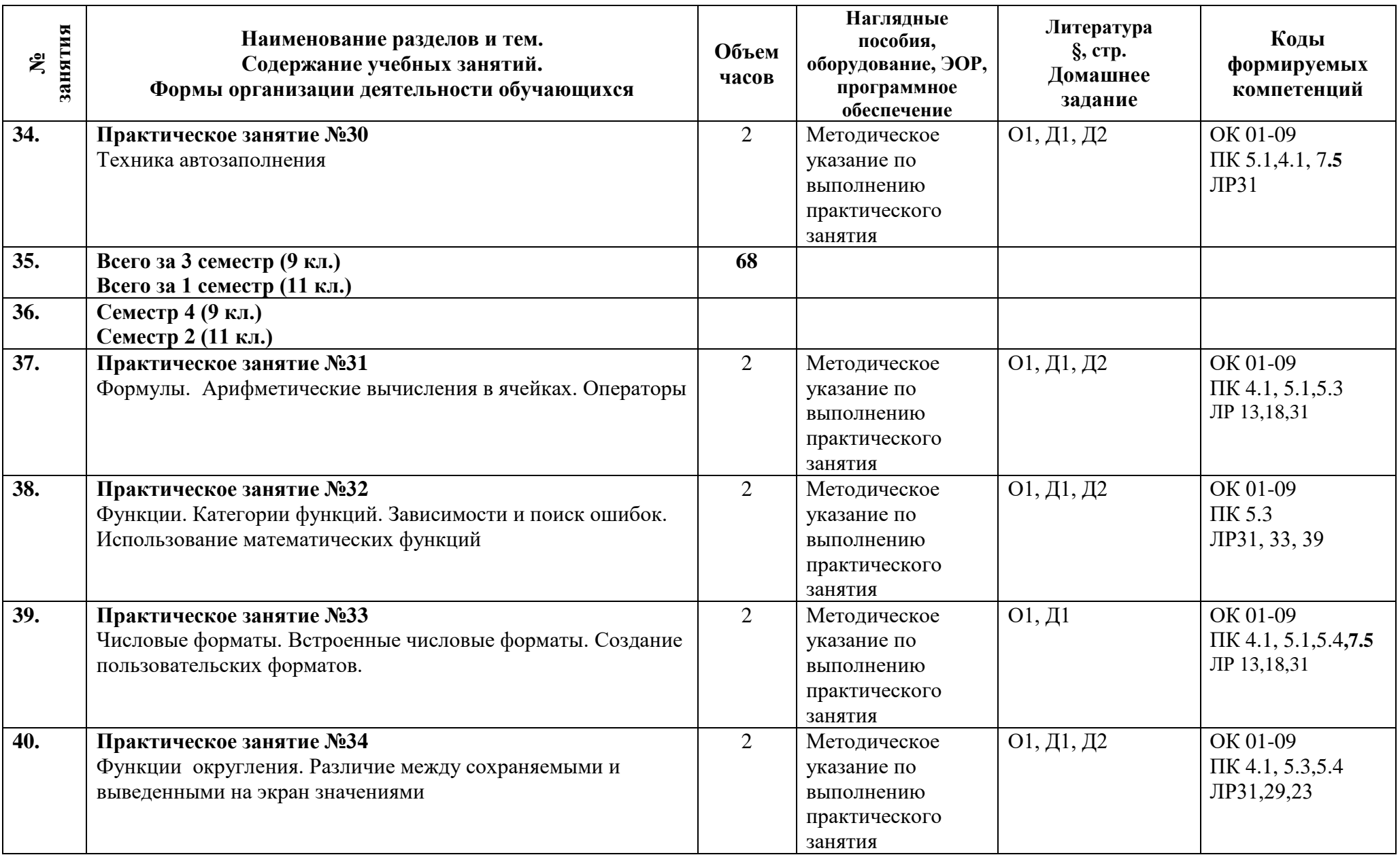

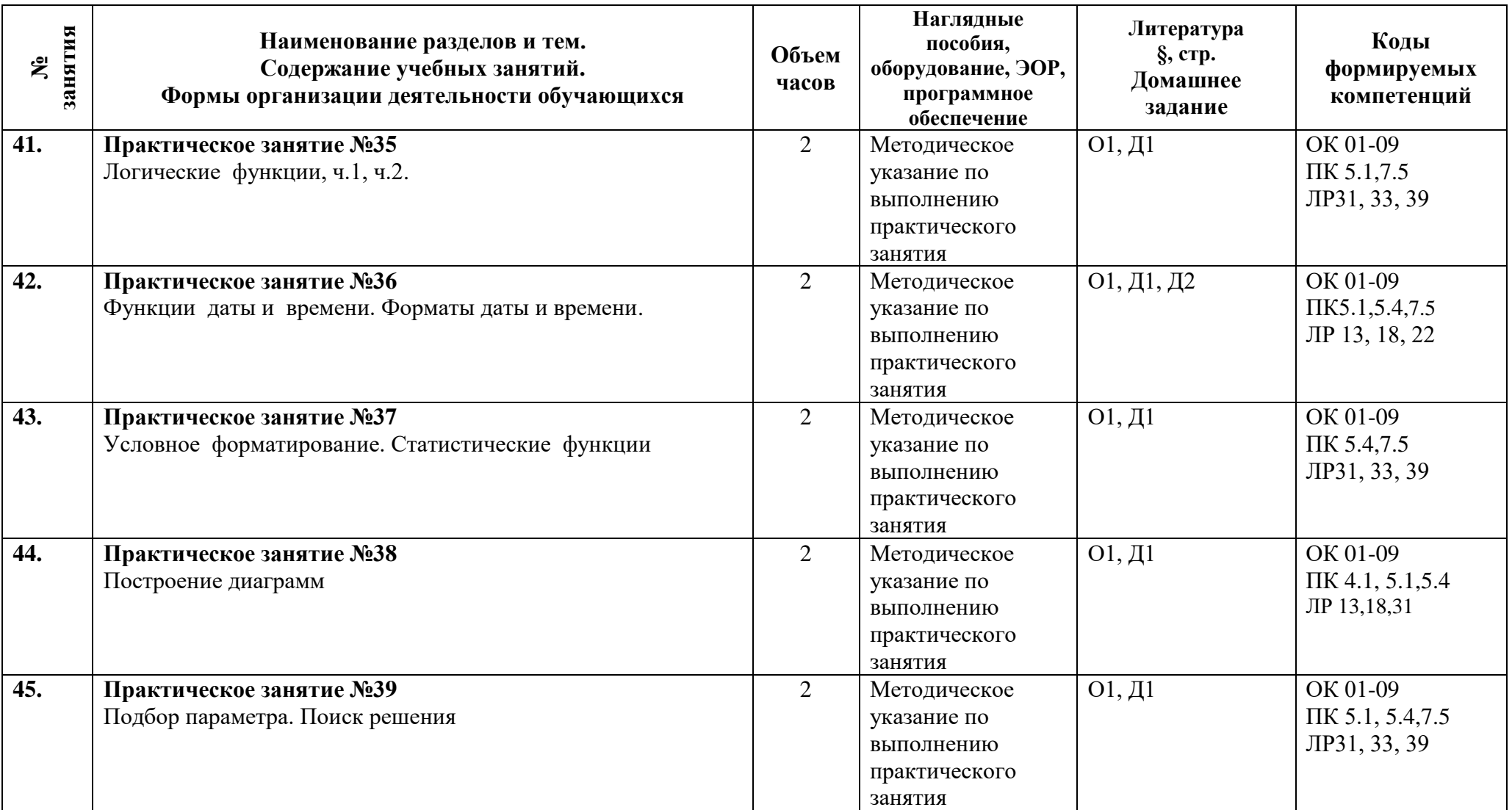

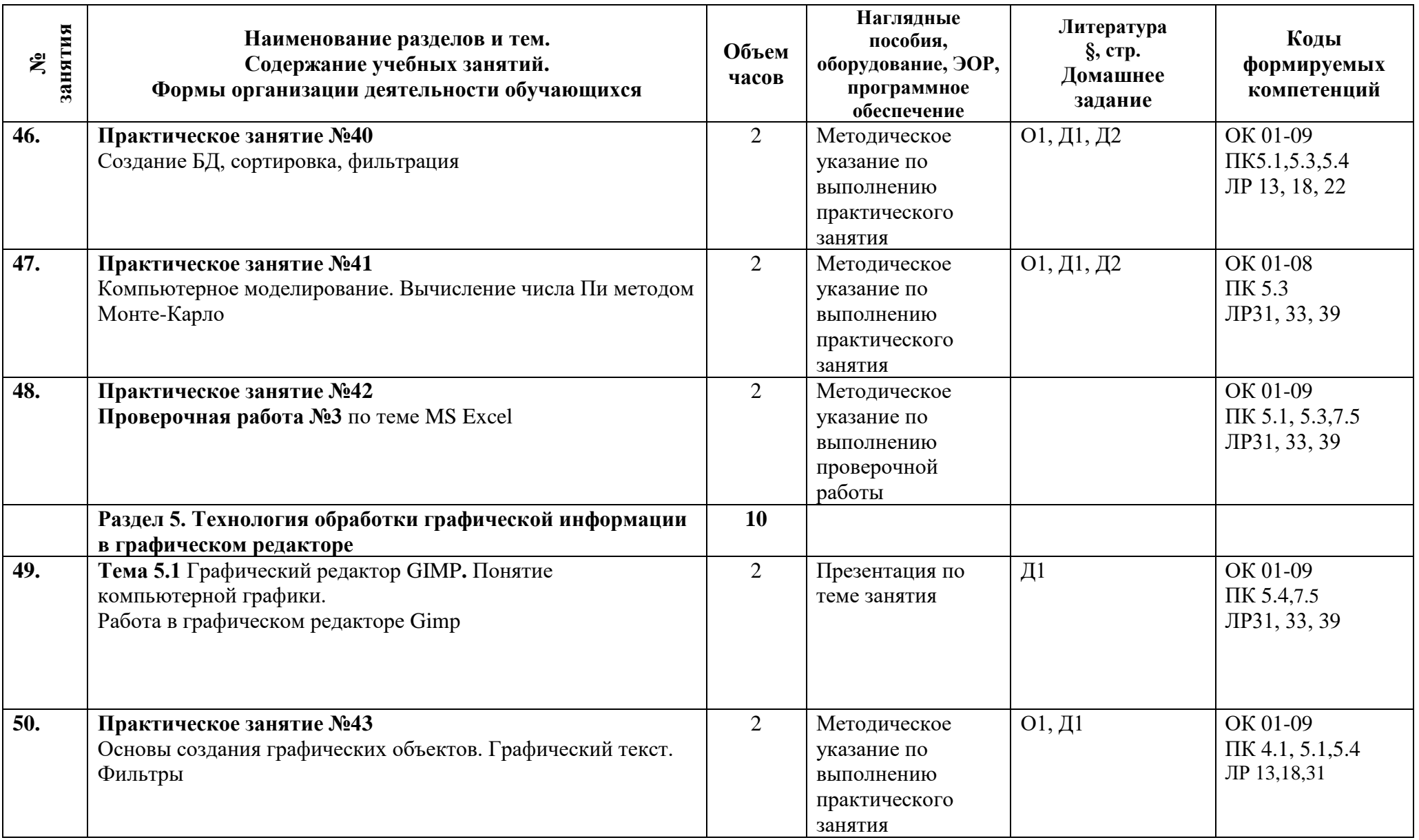

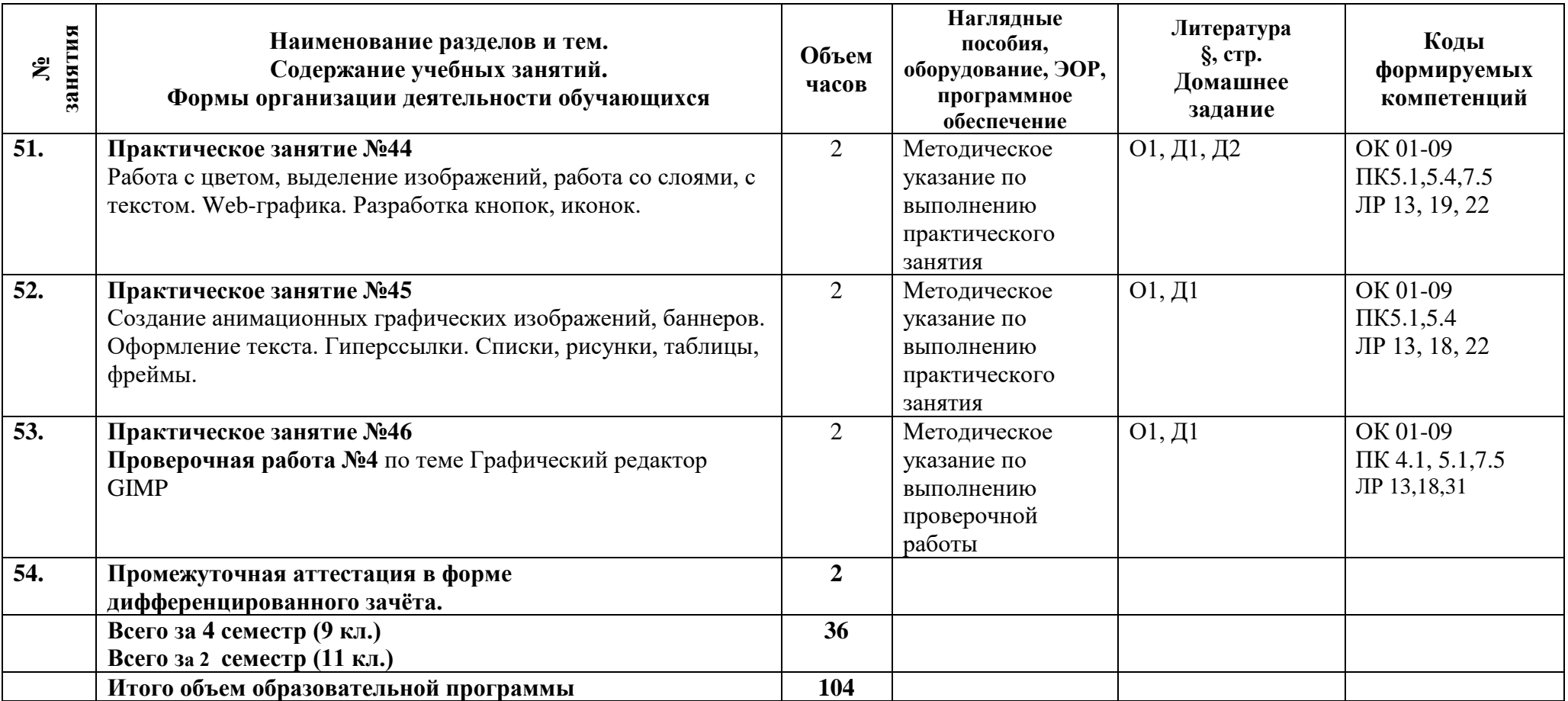

### <span id="page-20-0"></span>**3 Условия реализации программы**

### <span id="page-20-1"></span>**3.1 Материально-техническое обеспечение программы**

Для реализации программы предусмотрены учебные помещения.

1)Кабинет «Информатики и информационных систем», оснащённый:

- посадочные места по количеству обучающихся;

- рабочее место преподавателя;
- комплект учебно-методической документации;
- лицензионное программное обеспечение общего и профессионального назначения;

- технические средства обучения: компьютеры обучающихся, мультимедийная установка;

- подключение к глобальной сети Интернет, локальной сети колледжа.

### **3.2 Информационное обеспечение программы**

<span id="page-20-2"></span>Для реализации программы библиотечный фонд имеет печатные и/или электронные образовательные и информационные ресурсы, рекомендуемые для использования в образовательном процессе.

### **Основная литература:**

**О1** Михеева Е.В. Практикум по информационным технологиям в профессиональной деятельности. ОИЦ «Академия»,2019.

**О2** Михеева Е.В. Информационные технологии в профессиональной деятельности. ОИЦ «Академия»,2020

### **Дополнительная литература:**

**Д1 Япарова Ю.А.** Информационные технологии. Практикум с примерами решения задач: учебно-практическое пособие / Япарова Ю.А. — Москва : КноРус, 2021. — 226 с.

### <span id="page-21-0"></span>4 Контроль и оценка результатов освоения программы

### 4.1 Результаты освоения, критерии и методы оценки программы

<span id="page-21-1"></span>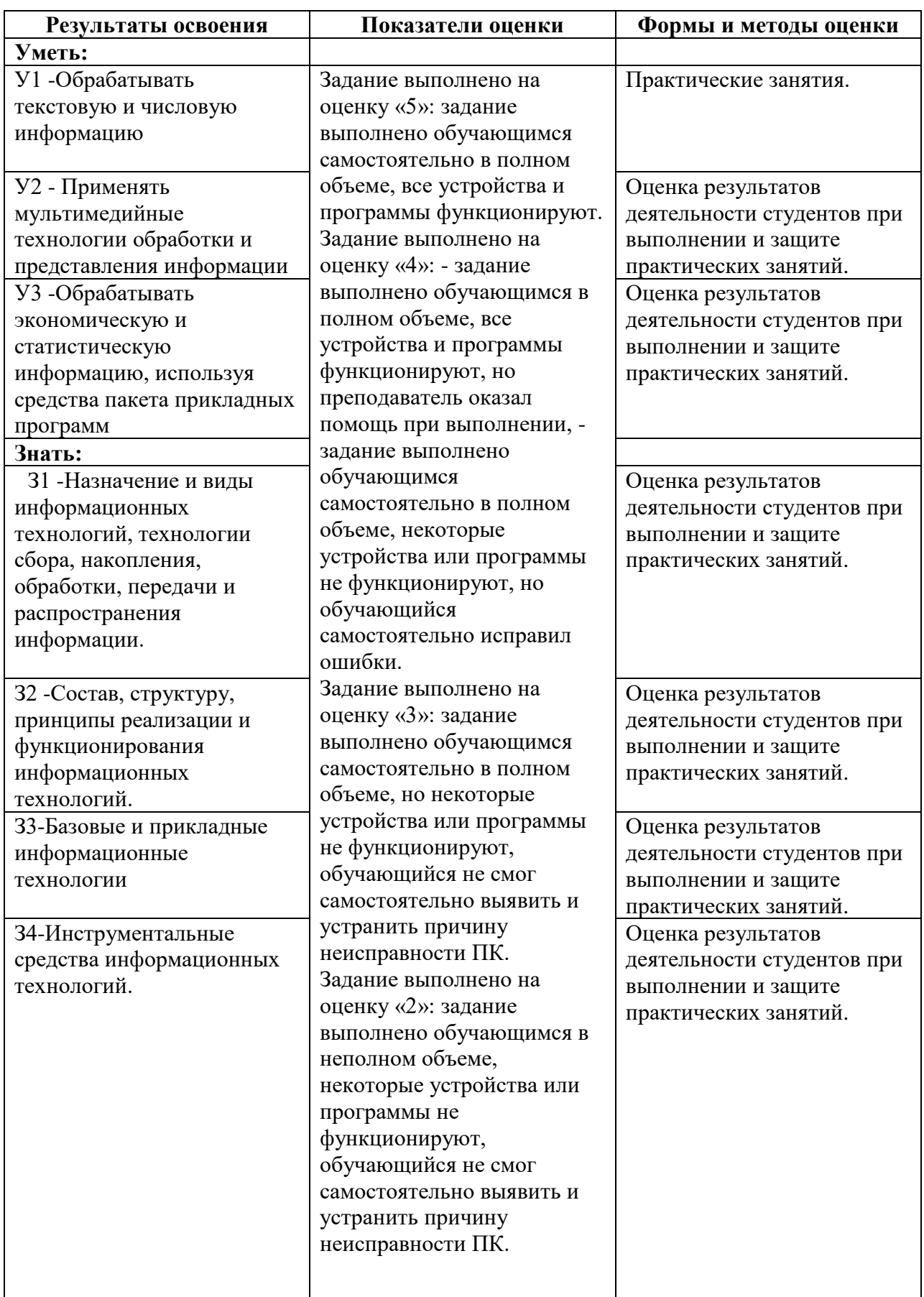

# <span id="page-22-0"></span>**КОМПЛЕКТ КОНТРОЛЬНО-ОЦЕНОЧНЫХ СРЕДСТВ**

## Дисциплина: ОП.03 Информационные технологии

Специальность 09.02.07 Информационные системы и программирование

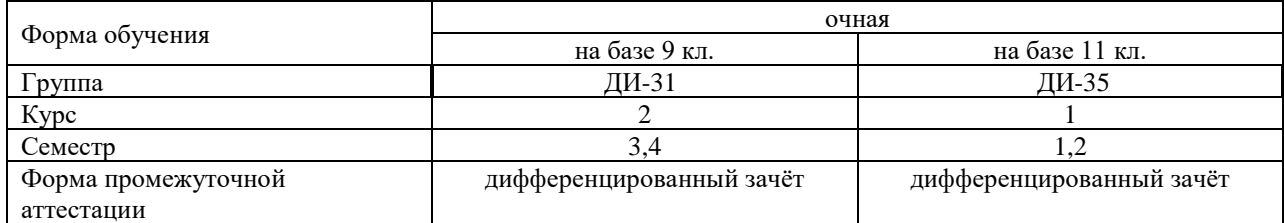

2023 г.

Разработчик:

Преподаватель СПб ГБПОУ «АТТ» Гукова И. Ю.

Рассмотрено и одобрено на заседании цикловой комиссии № 5 «Информационные технологии» Протокол № 8 от «09» марта 2023 г.

Председатель ЦК Чернова А.А.

Проверено:

Методист Жуковская А.В.

Зав. методическим кабинетом Мельникова Е.В.

Рекомендовано и одобрено: Методическим советом СПб ГБПОУ «АТТ» Протокол № 4 от «29» марта 2023 г.

Председатель Методического совета Вишневская М.В., зам. директора по УР

Акт согласования с работодателем № 2 от «26» апреля 2023 г.

Принято на заседании педагогического совета Протокол №5 от «26» апреля 2023 г.

Утверждено Приказом директора СПБ ГБПОУ «АТТ» № 872/149а от «26» апреля 2023 г.

### **1 Паспорт комплекта контрольно-оценочных средств**

### **1.1 Общие положения**

Контрольно-оценочные средства (КОС) предназначены для контроля и оценки образовательных достижений обучающихся, освоивших программу по дисциплине ОПЦ.03 Информационные технологии.

Комплект КОС включают контрольные материалы для проведения промежуточной аттестации в форме дифференцированного зачёта.

### **1.2 Распределение контрольных заданий по элементам умений и знаний**

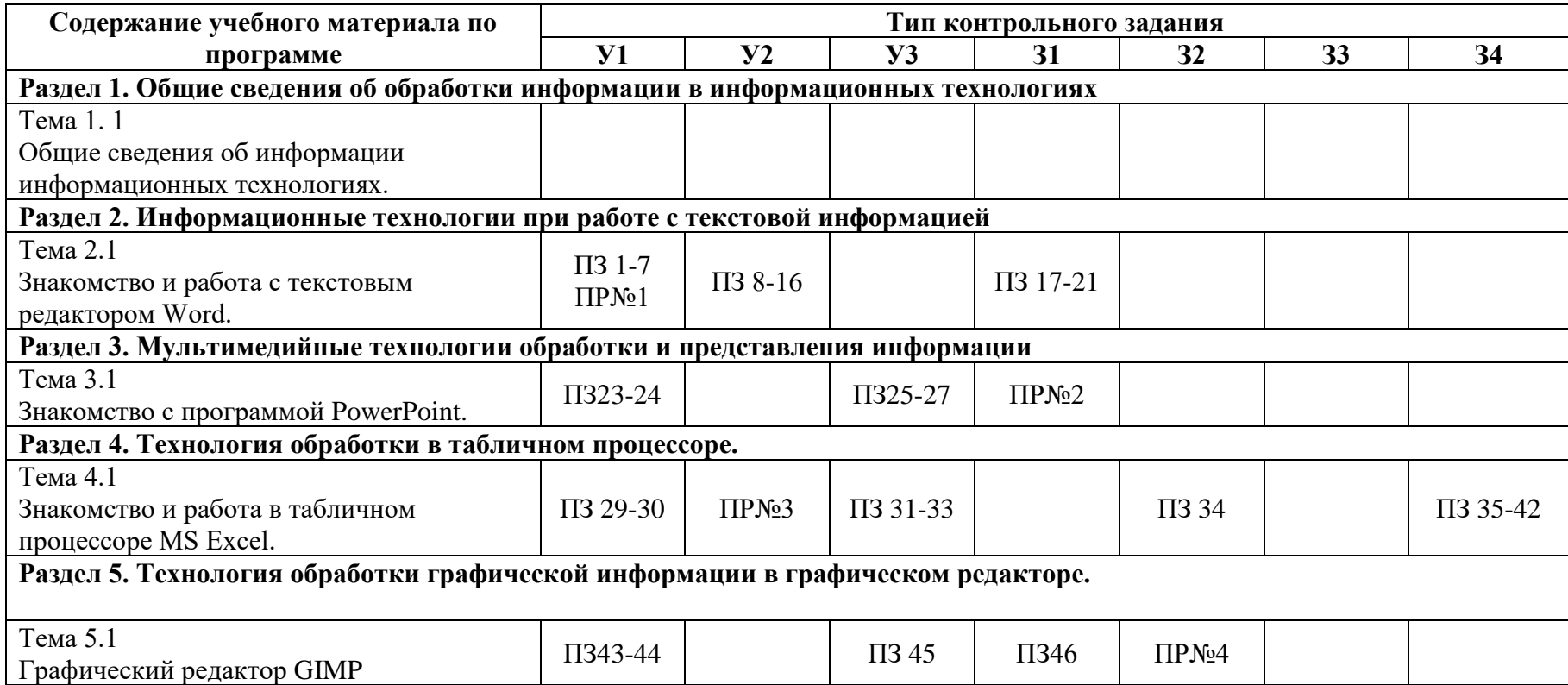

Условные обозначения: ПЗ – практическое занятие; ПР – проверочная работа.

#### **2 Пакет экзаменатора**

### **2.1 Условия проведения**

Условия проведения: дифференцированный зачёт проводится одновременно для всей группы на последнем занятии путём выведения средней оценки за все запланированные программой проверочные работы.

Условия приема: допускаются до сдачи дифференцированного зачёта студенты, выполнившие все проверочные работы и имеющие положительные оценки по итогам их выполнения.

Количество контрольных заданий:

- проверочные работы  $N_2$ 1,  $N_2$ 2,  $N_2$ 3,  $N_2$ 4

Требования к содержанию, объему, оформлению и представлению:

дифференцированный зачёт включает все контрольные задания.

Время проведения: 90 минут.

Оборудование:

- − Рабочее место и ПК преподавателя
- − Посадочные места для обучающихся
- − ПК для обучающихся

Учебно-методическая и справочная литература: не используется.

Порядок подготовки: с условиями проведения и критериями оценивания студенты ознакомляются на первом занятии по дисциплине, контрольные задания проводятся в течение курса обучения.

Порядок проведения: преподаватель озвучивает итоги по результатам текущих контрольных заданий, проводит собеседование со студентами, имеющими академические задолженности и претендующих на более высокую оценку.

### **2.2 Критерии и система оценивания**

Оценка «отлично» ставится, если студент выполнил все контрольные задания в полном объёме и средняя оценка составляет 4,6 и более.

Оценка «хорошо» ставится, если студент выполнил все контрольные задания в полном объёме и средняя оценка по заданиям составляет 3,6 - 4,5.

Оценка «удовлетворительно» ставится, если студент выполнил все контрольные задания в полном объёме и средняя оценка по заданиям составляет 3,0 - 3,5.

Оценка «неудовлетворительно» ставится, если студент выполнил все контрольные задания в полном объёме и средняя оценка составляет 2,9 и менее, если студент выполнил контрольные задания не в полном объёме или выполнил не все контрольные задания.

### **3 Пакет экзаменующегося**

#### **3.1 Перечень контрольных заданий**

### **1) Проверочная работа №1 по теме MS Word.**

Вариант 1

Задание 1

Нарисуйте приведенные ниже объекты.

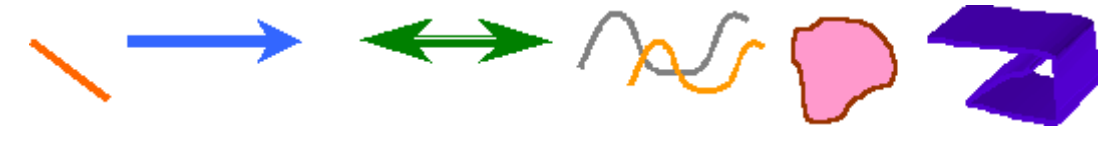

#### *Подсказка*

1. Щелкните по кнопке *Автофигуры* на панели *Рисование* и выберите в появившемся меню пункт *Линии*. В следующем меню щелкните по значку *Линия (установив курсор мыши на соответствующий значок, вы увидите подсказку с названием значка)*. Курсор превратится в тонкий крестик. Выберите, место, где будете рисовать линию. Установите туда курсор мыши, нажмите левую клавишу мыши и, не отпуская ее, проведите линию. Левую клавишу мыши не отпускайте до тех пор, пока не будет нарисована нужная вам линия.

- 2. Цвет и толщина линий задается так же, как и в предыдущем задании.
- 3. Объем фигуры задается с помощью инструмента *Объем*. Выполните рисунок.

#### Задание 2

Выполните рисунок.

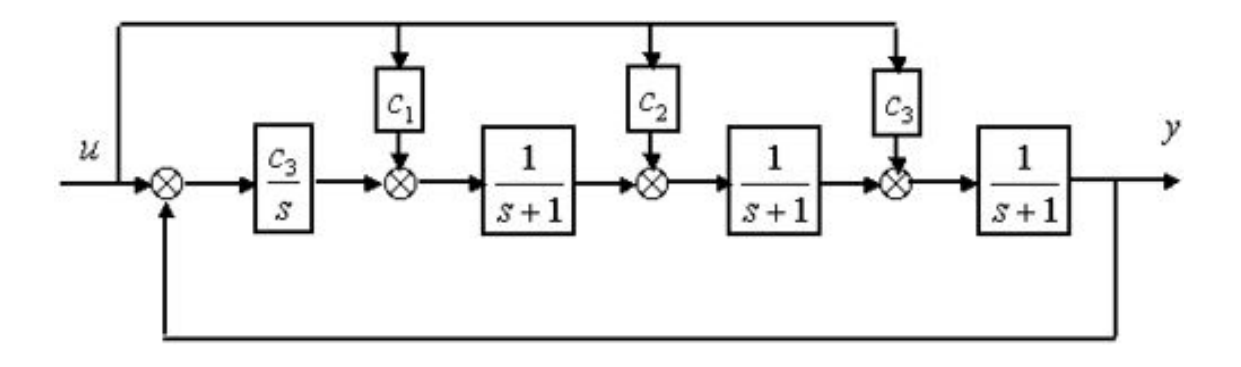

Задание 3

Создайте таблицу. Найдите максимальное и среднее арифметическое значения для каждой переменной. Постройте диаграмму.

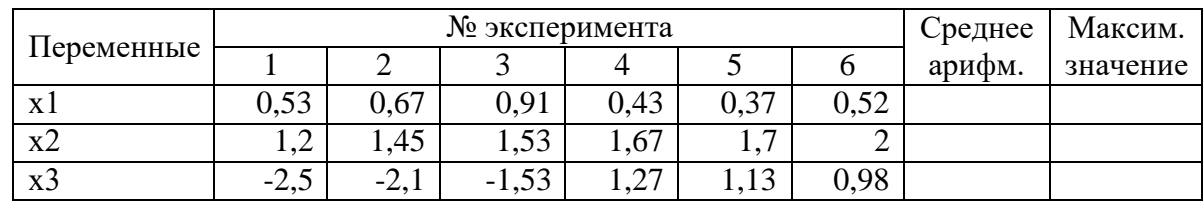

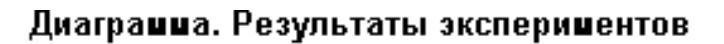

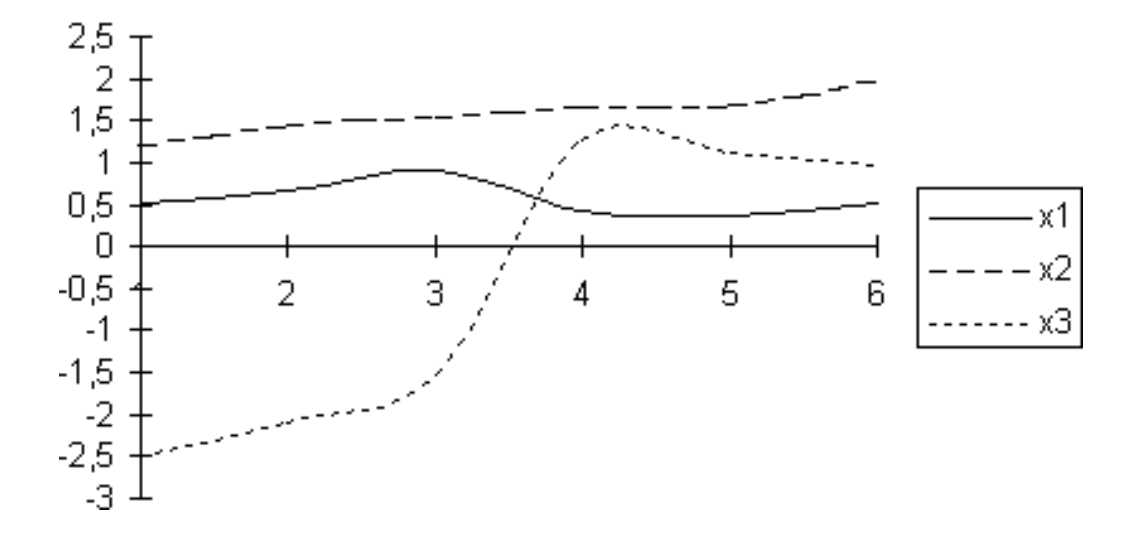

Вариант 2

Задание 1

Нарисуйте приведенные ниже выноски и впишите в них аналогичный текст. Воспользуйтесь инструментом *Автофигуры Выноски*.

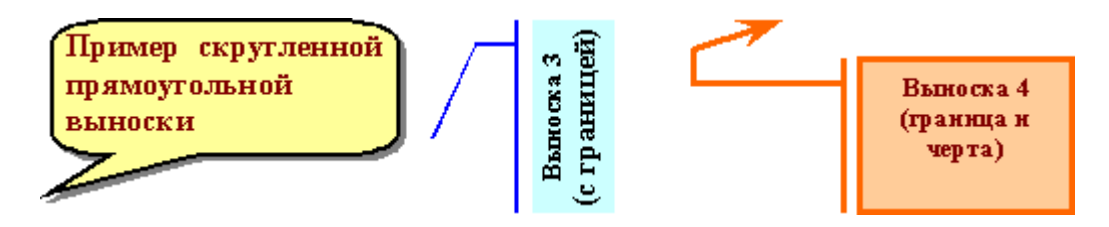

*Подсказка*

1. Названия объектов указаны внутри самих выносок.

2. Рассматривая окно *Формат* автофигуры (правой клавишей щелкните по объекту и выберите данный пункт меню), обратите внимание на закладку *Надпись*. В окне закладки задается просвет между собственно текстом и границей выноски. В первых двух примерах эта граница установлена 0.

3. Направление текста можно менять, например, выделив текст в выноске и воспользовавшись пунктом меню *Формат Направление текста*.

Задание 2 Выполните рисунок.

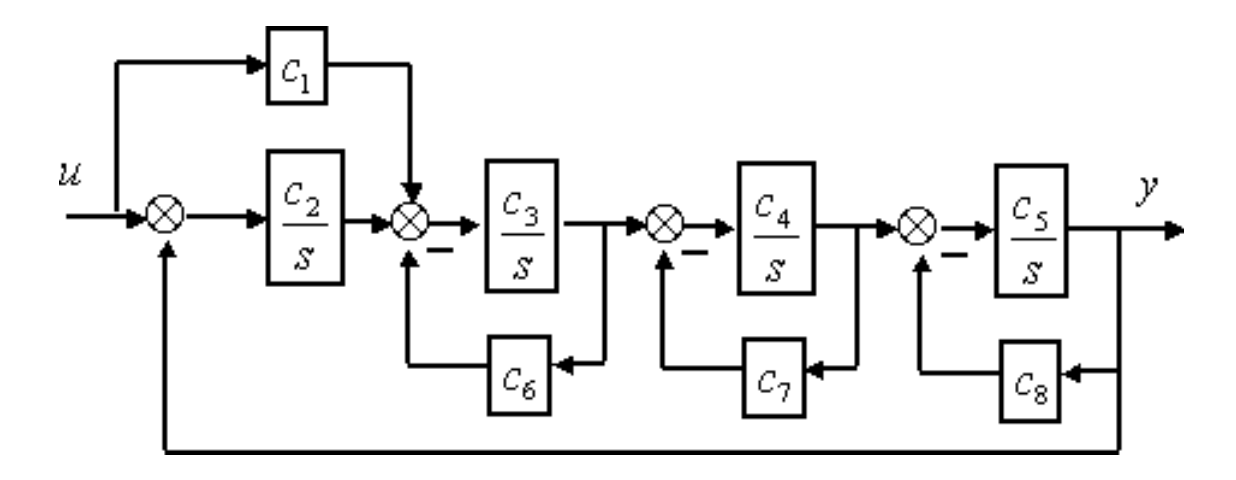

### Задание 3

Создайте таблицу. Найдите максимальное и среднее арифметическое значения для каждой переменной. Постройте диаграмму.

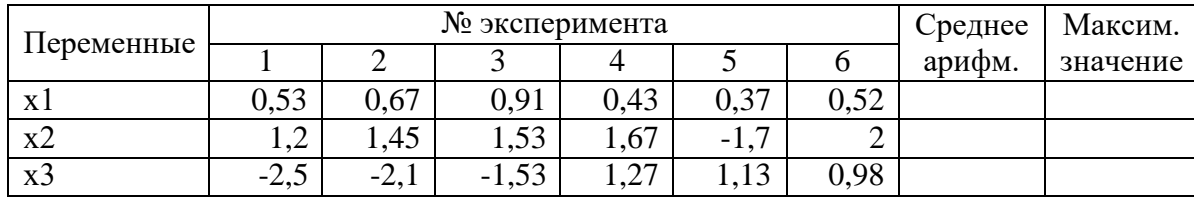

### Диагранна. Результаты эксперинентов

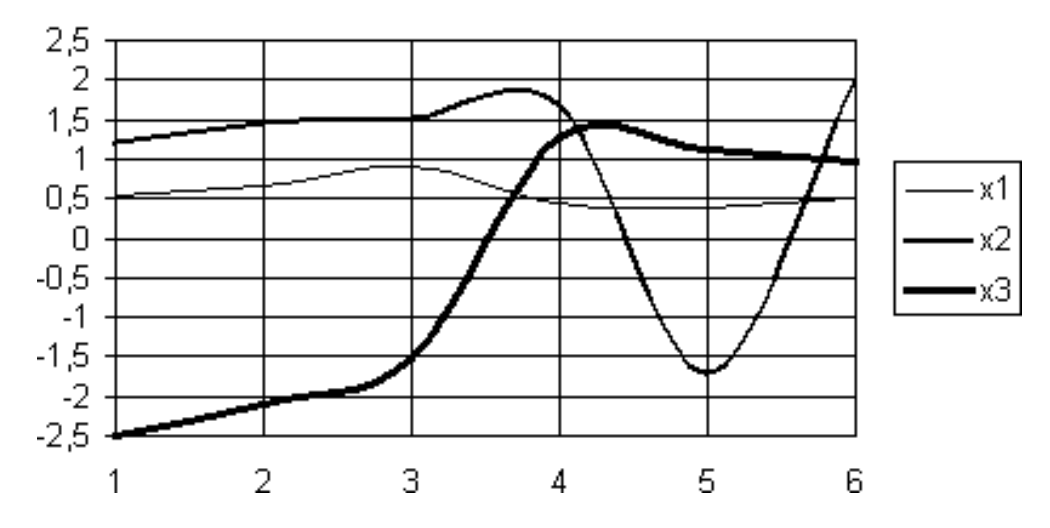

**2) Проверочная работа №2 по теме MS PowerPoint.**

Создайте презентацию по теме:

- 1 вариант Тема №1 «Моя профессия мое будущее»
- 2 вариант Тема №2 «Я здесь учусь, и мне это нравится»

Тема №1 «Моя профессия – мое будущее»

### 1. Содержание работы

Учащимся предлагается создать компьютерную презентацию о профессии,

специальности на которую они обучается. В работе должны быть представлены:

- информация о содержании и условиях труда в профессии;
- условия и особенности ее получения в образовательном учреждении;
- информация о востребованности профессии на рынке труда;
- перспективы развития себя в этой профессии;
- и любая другая полезная информация о профессии, (знаменитые личности в этой профессии, интересные факты и.т.д)
- 2. Технические требования к компьютерной презентации
	- Компьютерная презентация должна быть выполнена в программе Роwer Роint (версия 2007-2010).
	- Действия и смена слайдов презентации должны происходить автоматически.
	- Презентация должна воспроизводиться на любом компьютере.
	- Количество слайдов 9 15.
	- Презентация должна сохранять единый стиль (цвет, шрифт размер,
	- начертание, выравнивание).
	- Презентация должна иметь Титульный лист: название, автор работы (ФИО), фото автора и обязательно полное название образовательного учреждения.

Тема №2 «Я здесь учусь, и мне это нравится»

### 1. Содержание работы

Ты считаешь свой лицей, училище, техникум или колледж самым лучшим, докажи это всем! У вас учатся самые лучшие ребята, преподают талантливые преподаватели, прививают практические навыки заботливые мастера, расскажи об них. Твоя работа должна стать визитной карточкой нашего образовательного учреждения. Ты должен показать всем, а самое главное будущим абитуриентам, что им больше некуда идти кроме, как в наше учебное учреждение.

Девиз работы: Профессиональное образование – это реальность, которая дает нам уверенность в завтрашнем дне!

### 2. Технические требования к компьютерной презентации

- Компьютерная презентация должна быть выполнена в программе Роwer Роint (версия 2007-2010).
- Действия и смена слайдов презентации должны происходить автоматически.
- Презентация должна воспроизводиться на любом компьютере.
- Количество слайдов 9 15.
- Презентация должна сохранять единый стиль (цвет, шрифт размер,
- начертание, выравнивание).
- Презентация должна иметь Титульный лист: название, автор работы (ФИО), фото автора и обязательно полное название образовательного учреждения.

### **3) Проверочная работа №3 по теме MS Excel**.

Порядок выполнения проверочной работы:

1. Откройте окно табличного процессора Microsoft Excel.

2. Создайте новый документ. Лист1 назовите Кинотеатр, Лист 2 назовите Диаграмма, Лист 3 удалите. Поменяйте цвет ярлычкам листов. Сохраните документ в файле Кинотеатр.

3. На всех листах одновременно объедините ячейки А1:М1 и напишите «Итоговая работа по программе Microsoft Excel». Сохраните изменения.

4. На Листе Кинотеатр объедините ячейки N1:AD1 и напишите в них: «Кинотеатр ЛЮКСОР». Залейте данную область цветом. Сохраните изменения.

5. Объедините ячейки А4:К4, А5:К5, А6:К6, А7:К7, А8:К8. В объединённых ячейках напишите 5 названий кинофильмов, которые в данный момент идут в кинотеатре. Примените цветовое оформление и сохраните изменения.

6. Объедините ячейки L2:М2 и напишите в них слово сеанс, объедините ячейки Q2:U2 и напишите в них слово цена. Примените к этим ячейкам цветовое оформление. Сохраните изменения.

Объедините ячейки L4:M4, L5:M5, L6:M6, L7:M7, L8:M8, напишите в них время сеансов: 10:40, 12:30, 15:40, 18:50, 20:30. Сохраните изменения.

7. В ячейке Q3 напишите букву «С», в ячейке S3 напишите букву «О», в ячейке U3 напишите букву «Л». Оформите заполненные ячейки цветом и сохраните изменения.

8. Объедините ячейки А10:Y10, напишите в них *РАССАДКА ЗАЛА*, залейте цветом и сохраните изменения.

9. Ячейки А23:Y23 заполните цифрой 5. Диапазон ячеек А11:Y22 заполните числами 1,2,3,4 в хаотичном порядке. Цифры 1 и 2 будут обозначать посетителей, на которых распространяются скидки (С). Цифры 3 и 4 – обычных посетителей (О), а цифры 5 – «места для поцелуев» (Л, от англ. Loveseat). Оформите заполненный диапазон цветом. Сохраните изменения.

10.Внесите цены билетов для различных категорий зрителей. Для зрителей со скидками: в ячейки Q4, Q5, Q6, Q7, Q8 напишите 30руб, 50руб, 70руб, 100руб, 150руб. Для зрителей обычных: в ячейки S4, S5, S6, S7, S8 напишите 70руб, 90руб, 100руб, 120руб, 170руб. Для зрителей на последнем ряду: в ячейки U4, U5, U6, U7, U8 напишите 90руб, 120руб, 140руб,160руб, 200руб. Для ячеек с ценой задайте денежный формат и цветовое оформление. Сохраните изменения.

11.Объедините ячейки А25:Y25 и напишите в них вопрос «Согласны ли Вы, фамилия имя, стать директором кинотеатра ЛЮКСОР?», вставив свои фамилию и имя. Оформите цветом и сохраните изменения.

12.В ячейке АА3 напишите слова *КУРС\$*. В ячейке АВ3 напишите курс 28,5. Оформите цветом и сохраните изменения.

13.В ячейке АА5 напишите *Всего зрителей*, залейте цветом и сохраните изменения.

14.В ячейке АА6 напишите *Из них:.* В ячейках АА7, АА8, АА9 напишите *Со скидкой, Обычных, Loveseat.* Залейте ячейки цветом и сохраните изменения.

15.В ячейке АА12 напишите Выручка:. В ячейках АА13, АА14, АА15, АА16, АА17 напишите *Сеанс 10:40, Сеанс 12:30, Сеанс 15:40, Сеанс 18:50, Сеанс 20:30.* В ячейке АА18 напишите *Итого за день*, в ячейке АА19 напишите *Итого за месяц*. Оформите цветом и сохраните изменения.

16.В ячейке АА20 напишите *Из них.* В ячейках АА21, АА22, АА23, АА24, АА25, АА26 напишите *Амортизация, Налоги, Зарплата сотрудникам, Зарплата охранникам, Закупка новых фильмов, Зарплата директору.*

17.В ячейке АВ20 напечатайте *%*. В ячейках АВ21, АВ22, АВ23, АВ24, АВ25, АВ26 задайте процентный формат и напишите соответственно: *12%, 22%, 16%, 25%, 22%, 3%.*

18.В ячейке АС20 напечатайте *В рублях*, в ячейке AD20 напечатайте *В долларах \$.* Оформите цветом все заполненные Вами ячейки. Подготовительный этап для выполнения задания окончен.

19.Приступим к непосредственным расчётам, в результате которых Вы должны ответить на вопрос: Согласны ли Вы стать директором кинотеатра? Для этого объедините ячейки А23:Y23. Оформите их цветом и запишите вопрос: *Согласны ли Вы, Фамилия Имя, стать директором кинотеатра ЛЮКСОР?*

20.С помощью функции СЧЁТЕСЛИ посчитайте зрителей со скидкой в диапазоне А11:Y23, затем в этом же диапазоне обычных зрителей и LoveSeat. Используйте соответственно ячейки АВ7, АВ8, АВ9.

21.В ячейке АВ5 просуммируйте все полученные данные, у Вас должно получиться 325. Это контрольная цифра.

22.Будем считать, что рассадка зала на всех сеансах одинаковая. Пользуясь полученными данными с количеством разных категорий зрителей и ценой билетов за разные сеансы, посчитайте выручку за каждый сеанс в ячейках АВ13:АВ17.

23.С помощью функции Автосумма посчитайте итоговую выручку за день в ячейке АВ18. Затем в ячейке АВ19 выручку за месяц, условно считая, что в месяце 30 дней.

24.В ячейках АС21:АС26 посчитайте, сколько денег в рублях уходит на различные статьи расходов. Для этого воспользуйтесь полученной итоговой выручкой за месяц и введёнными в таблицу процентными данными.

25.В ячейках AD21:AD26 переведите полученные данные в доллары, пользуясь курсом доллара, введённым в ячейку АВ3. Вы получите данные о зарплате директора кинотеатра в долларах, которые потребуются для ответа на последний вопрос задания.

26.Формула в ячейке А26 определяет, что если директор в результате получает больше 3000 долларов в месяц, то Вы согласны быть директором, т. е. в ячейке **А26** должно появиться слово «Да» или «Нет». Это и будет итогом работы.

27.На листе *Диаграмма* постройте столбиковую диаграмму расходов. Столбики должны быть в виде цилиндров. Сохраните изменения.

### **4) Проверочная работа №4 по теме Графический редактор GIMP**

Задание №1

Создать рекламный плакат по вашей специальности Задание №2

Ответить на контрольные вопросы:

- 1. Расшифруйте аббревиатуру GIMP.
- 2. Перечислите возможности редактора GIMP.<br>3. Перечислите основные компоненты диалого!
- 3. Перечислите основные компоненты диалогового окна GIMP.
- 4. Что из себя представляет окно изображения?
- 5. Перечислите основные компоненты панели инструментов.

#### **РЕЦЕНЗИЯ**

#### **на рабочую программу**

по дисциплине ОП.03 Информационные технологии для специальности 09.02.07 Информационные системы и программирование.

Рабочая программа разработана Гуковой И.Ю., преподавателем СПб ГБПОУ «Академия транспортных технологий» Санкт-Петербурга.

Рабочая программа дисциплины ОП.03 Информационные технологии составлена в соответствии с требованиями Федерального государственного образовательного стандарта среднего профессионального образования по специальности 09.02.07 Информационные системы и программирование., утверждённого приказом Министерства образования и науки РФ № 1547 от 9 декабря 2016 года.

Рабочая программа содержит:

- общую характеристику программы;

- структуру и содержание программы;

- условия реализации программы;

- контроль и оценку результатов освоения программы;

- комплект контрольно-оценочных средств.

В общей характеристике программы определены цели и планируемые результаты освоения программы.

В структуре определён объём часов, виды учебной работы и форма промежуточной аттестации.

Содержание программы раскрывает тематический план, учитывающий целесообразность в последовательности изучения материала, который имеет профессиональную направленность. В тематическом плане указаны разделы и темы, их содержание, объём часов, перечислены лабораторные и практические работы. Так же в содержании указаны общие и профессиональные компетенции, личностные результаты на формирование которых направлено изучение.

Условия реализации программы содержат требования к минимальному материально-техническому обеспечению и информационному обеспечению обучения: перечень рекомендуемых учебных изданий, дополнительной литературы и Интернетресурсов.

Контроль и оценка результатов освоения программы осуществляется с помощью критериев и методов оценки по каждому знанию и умению.

Рабочая программа завершается приложением – комплектом контрольнооценочных средств для проведение промежуточной аттестации.

Реализация рабочей программы дисциплины ОП.03 Информационные технологии способствует в подготовке квалифицированных и компетентных специалистов по специальности 09.02.07 Информационные системы и программирование и может быть рекомендована к использованию другими образовательными учреждениями профессионального и дополнительного образования, реализующими образовательную программу среднего профессионального образования.

Рецензент Преподаватель СПб ГБПОУ «АТТ» Чернова А.А.